ФЕДЕРАЛЬНОЕ АГЕНТСТВО ПО ТЕХНИЧЕСКОМУ РЕГУЛИРОВАНИЮ И МЕТРОЛОГИИ

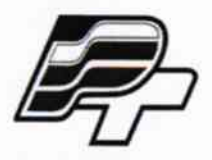

ФЕДЕРАЛЬНОЕ БЮДЖЕТНОЕ УЧРЕЖДЕНИЕ «ГОСУДАРСТВЕННЫЙ РЕГИОНАЛЬНЫЙ ЦЕНТР СТАНДАРТИЗАЦИИ, МЕТРОЛОГИИ И ИСПЫТАНИЙ В Г. МОСКВЕ» (ФБУ «РОСТЕСТ - МОСКВА»)

# **УТВЕРЖДАЮ**

Зам. Генерального директора ФБУ кростест-Москва» Е.В. Морин «26» августа 2015 г.

Государственная система обеспечения единства измерений

Комплексы вертикального радиозондирования ионосферы **«CADI»** 

> Методика поверки PT-MII-2241-441-2015

 $1.5.62264 - 15$ 

г. Москва 2015

Настоящая методика распространяется на операции поверки комплексов вертикального радиозондирования ионосферы «CADI» с серийными номерами: 1, 2, 3, 4, 5, 6, 7, 8 (далее комплексы «CADI»).

### 1. Общие требования

 $\cdot$ 

Требования к организации, порядку проведения поверки и форма представления результатов поверки определяются ПР 50.2.006-94 «ГСИ. Поверка средств измерений. Организация и порядок проведения».

Комплекс поверяется комплектно.

Поэлементная поверка составных частей комплекса производится при отрицательных результатах поверки для выявления источника погрешности.

После устранения неисправности комплекс возвращается на комплектную поверку.

Интервал между поверками составляет 3 года

#### 2. Операции поверки

При проведении поверки должны выполняться операции, указанные в таблице 1.

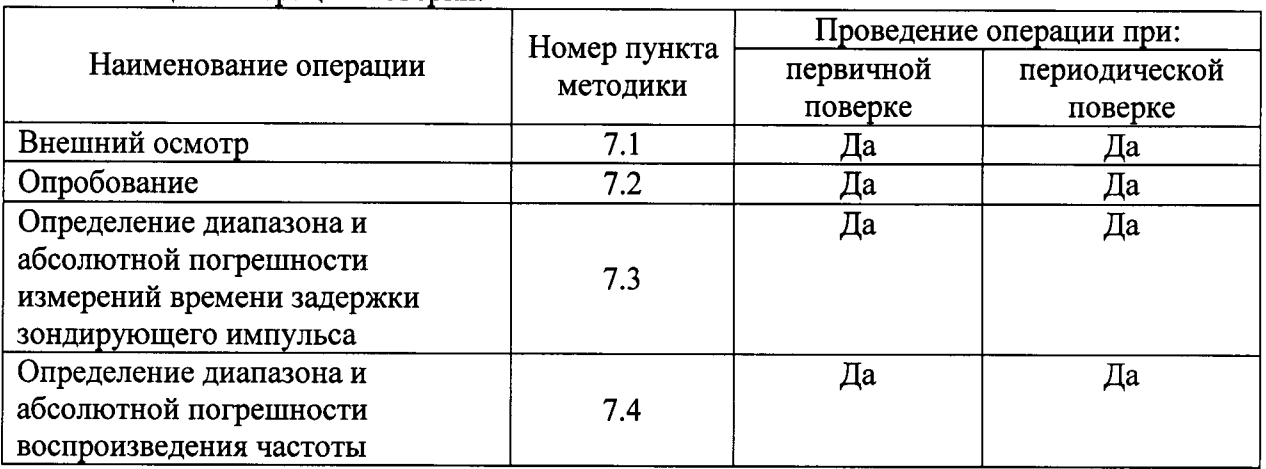

Таблица 1. Операции поверки.

### 3. Средства поверки

3.1 При проведении поверки должны быть применены средства, указанные в таблице 2.

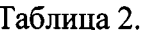

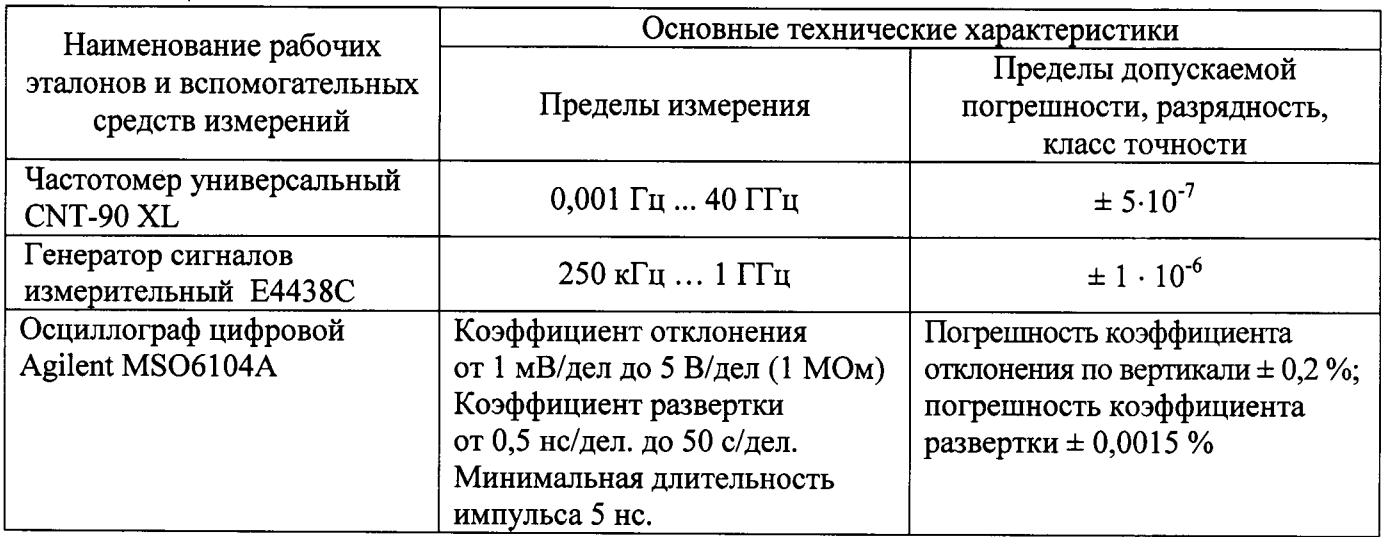

3.2. Допускается применять другие вновь разработанные или находящиеся в применении средства поверки, обеспечивающие определение метрологических характеристик комплекса с требуемой точностью.

#### 4. Требования безопасности

4.1. При проведении поверки должны быть соблюдены требования ГОСТ 12.2.007.0-75, ГОСТ 12.2.007.3-75, ГОСТ 12.3.019-80, "Правил эксплуатации электроустановок потребителей" и "Правил техники безопасности при эксплуатации электроустановок потребителей", утвержденных Главгосэнергонадзором. Должны также быть обеспечены требования безопасности, указанные в эксплуатационных документах на средства поверки.

#### 5. Условия поверки

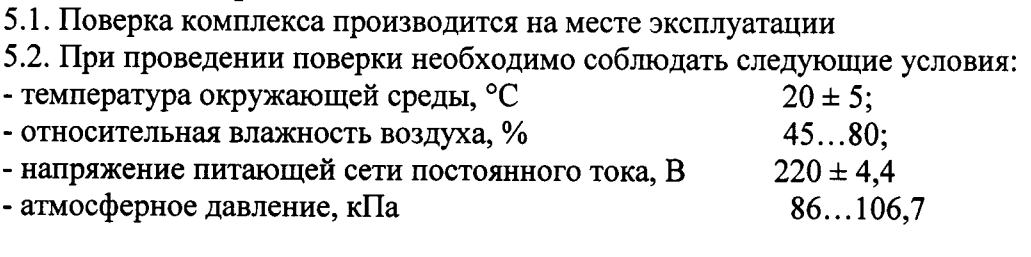

### 6. Подготовка к поверке

6.1. Подключить составные части комплекса в соответствии со схемой соединения руководства по эксплуатации.

6.2. Выдержать комплекс в рабочем помещении не менее 30 минут.

6.3. Надежно заземлить все блоки комплекса, а также измерительные приборы.

#### 7. Порядок проведения поверки

7.1. Внешний осмотр

При внешнем осмотре проверить:

- комплектность комплекса на соответствие требованиям соответствующего раздела Руководства по эксплуатации

- отсутствие видимых механических повреждений;

- наличие и прочность крепления органов коммутации;
- чистоту разъёмов и клемм;
- целостность соединительных кабелей;

-наличие свидетельства последней поверки

7.2. Опробование

При опробовании комплекса определяют работоспособность измерительных каналов комплекса.

При опробовании необходимо:

1) Убедится, что все блоки комплекса надежно заземлены.

2) Подключить комплекс к сети переменного тока.

3) Включить комплекс в соответствии с РЭ.

4) Дождаться загрузки программного обеспечения.

5) Провести контроль показаний светодиодных индикаторов на лицевых панелях приемо-передающего устройства комплекса и вывод информации на монитор компьютера. Блок светодиодной индикации предоставляет различную информацию о состоянии системы и типе операции. Рисунок 1 показывает расположение светодиодов, а таблица 3 даёт их краткое описание.

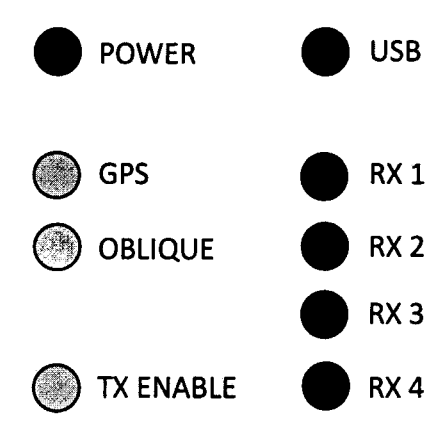

Рисунок 1. Расположение светодиодов на блоке светодиодной индикации.

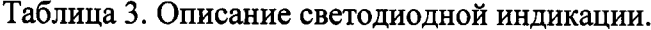

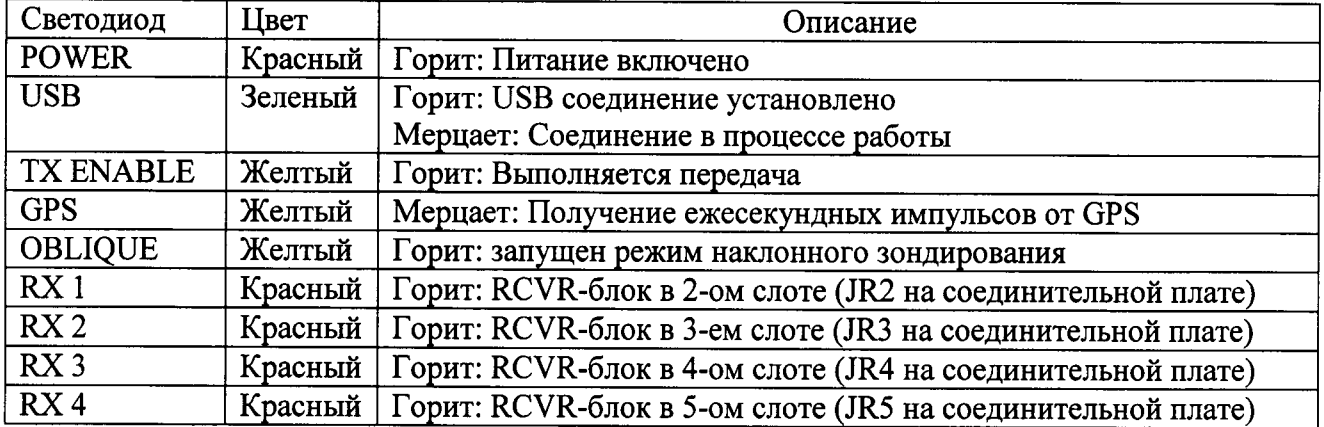

Результаты опробования считать положительными, если светодиодные индикаторы отображают режим работы комплекса, а на монитор компьютера после проведения сеанса зондирования выведена ионограмма.

# 7.3 Определение диапазона и абсолютной погрешности измерений времени задержки радиоимпульса в рабочем диапазоне температур

Проверку проводить следующим образом:

- 1) Отключить антенно-фидерную систему от контроллера/приемника XR-30.
- 2) Отключить от питания импульсный передатчик ТХ-30.
- 3) Подключить к разъему «RF» контроллера/приемника XR-30 аттеню атор 50 Ом.

4) Подключить к разъему антенны приемника генератор сигналов Agilent E4438C согласно схеме, представленной на рисунке 2. Подключение необходимо осуществить через элемент грозозащиты, который идет в комплекте с комплексом CADI.

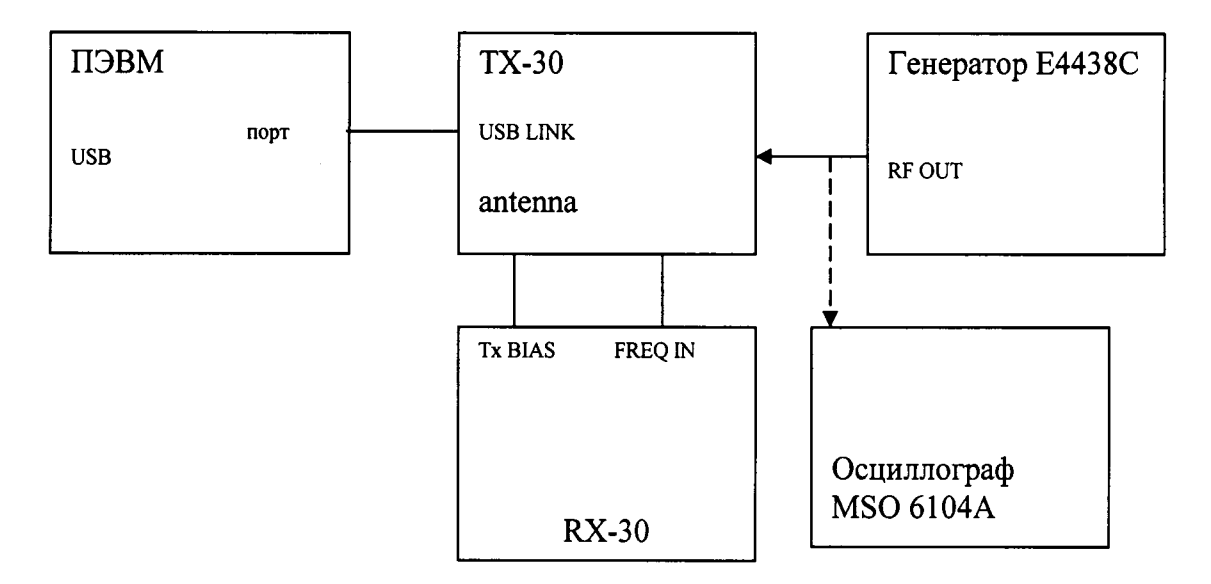

Рисунок 2 - схема подключения

5) Включить компьютер комплекса.

6) Настроить ионозонд для работы в тестовом режиме. Для этого в текстовом файле cadischd.ule исправить выражение «abr regular» на «test», где abr - аббревиатура станции. Также необходимо убедиться, что файл test.def находится в корневой директории программного обеспечения комплекса.

7) Включить генератор сигналов Agilent E4438C.

8) Включить контроллер/приемник XR-30.

9) На генераторе сигналов выставить задержку между импульсами 600 мкс и частоту модуляции сигнала 2 МГц.

10) Запустить сеанс зондирования командой «cadirunL» в командной строке операционной системы, дождаться окончания сеанса.

11) С помощью программы cadiPulsePeriod по результатам зондирования определить значение времени задержки. Для этого в левой части программы необходимо выбрать директорию (/home/cadi/CADIDATA/yymmddAA, где уу - последние две цифры текущего года, mm - две цифры месяца, dd - две цифры дня, AA - первые две буквы аббревиатуры станции в верхнем регистре) и файл текущего сеанса зондирования (файл последнего сеанса должен находиться внизу списка). Формат имени файла YMddhhmm.md4, где Y - последняя цифра года, М - буква латинского алфавита, номер которой соответствует номеру месяца, dd - номер дня месяца, hhmm - значения часов и минут.

Значение задержки отображается в верхней части окна программы.

Внешний вид программы cadiPulsePeriod представлен на рисунке 3.

Программа cadiPulsePeriod определяет из файла .md4 расстояние между имитированными ионосферными слоями, после чего рассчитывает время задержки следующим образом:

 $t<sub>2</sub> = 2H/c$ .

где с - скорость света (299 792 458 м/с),

Н- расстояние между имитированными ионосферными слоями измеряемыми ионозондом.

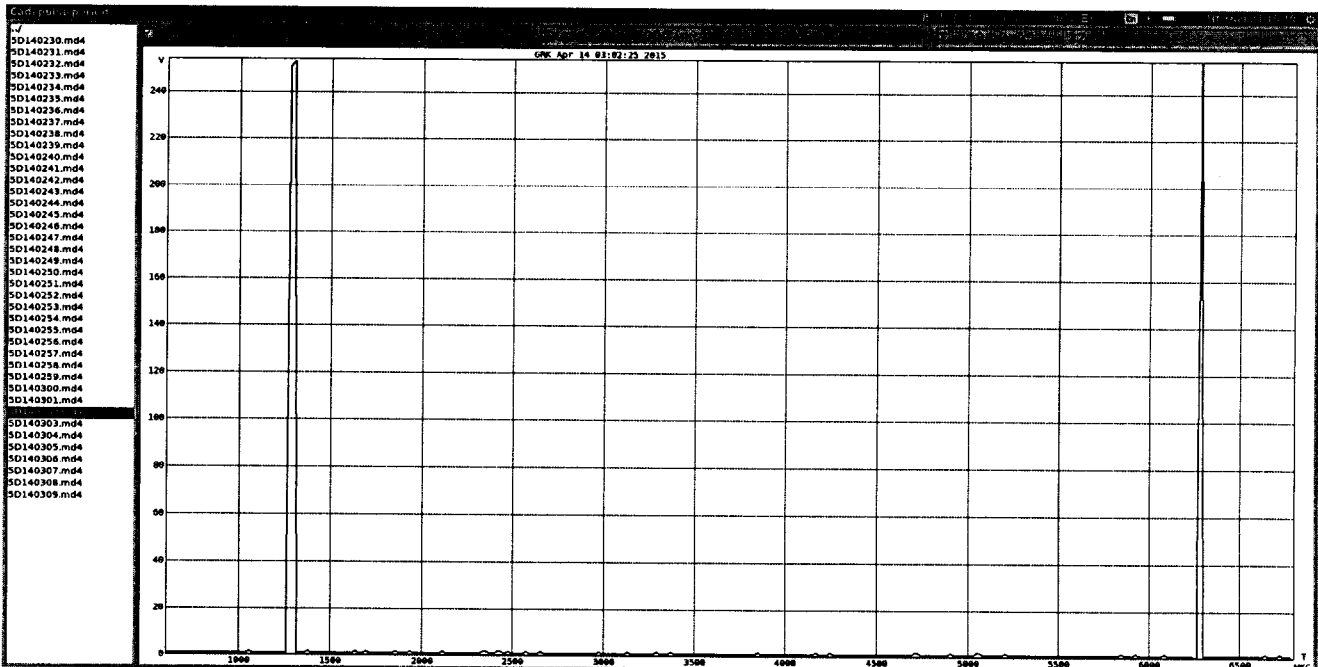

Рисунок 3 - Окно программы cadiPulsePeriod.

12) Повторить операции для задержек, составляющих: 680, 708, 964, 1000, 1390, 1610, 1810, 1808, 1806, 2000, 2312, 2510, 2690, 3390, 3610, 3890, 4300, 4590, 5000 мкс.

13) Вычислить разность между заданными и рассчитанными значениями.

14) Результаты занести в таблицу 6.

Таблица 6.

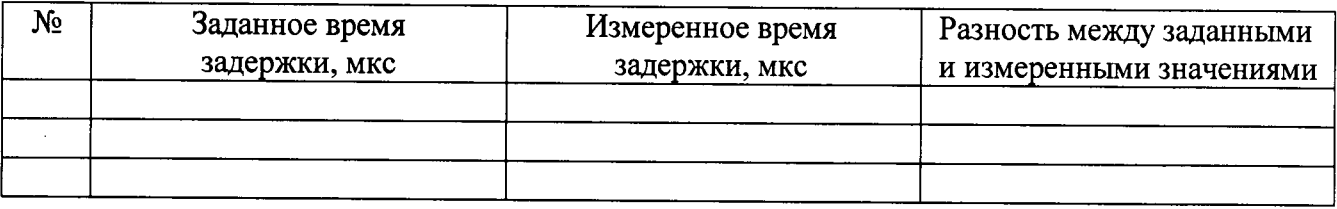

Результаты поверки считаются удовлетворительными, если абсолютная погрешность измерений времени задержки радиоимпульса не превышает ± 20 мкс.

# 7.4 Определение диапазона и абсолютной погрешности воспроизведения частоты

Проверку проводить следующим образом:

1) Отключить от питания импульсный передатчик ТХ-30.

2) Подключить к разъему RF контроллера-приемника XR-30 микроволновый частотомер CNT-90XL согласно схеме, представленной на рисунке 4. Подключение необходимо осуществить последовательно через аттеню атор 50 Ом.

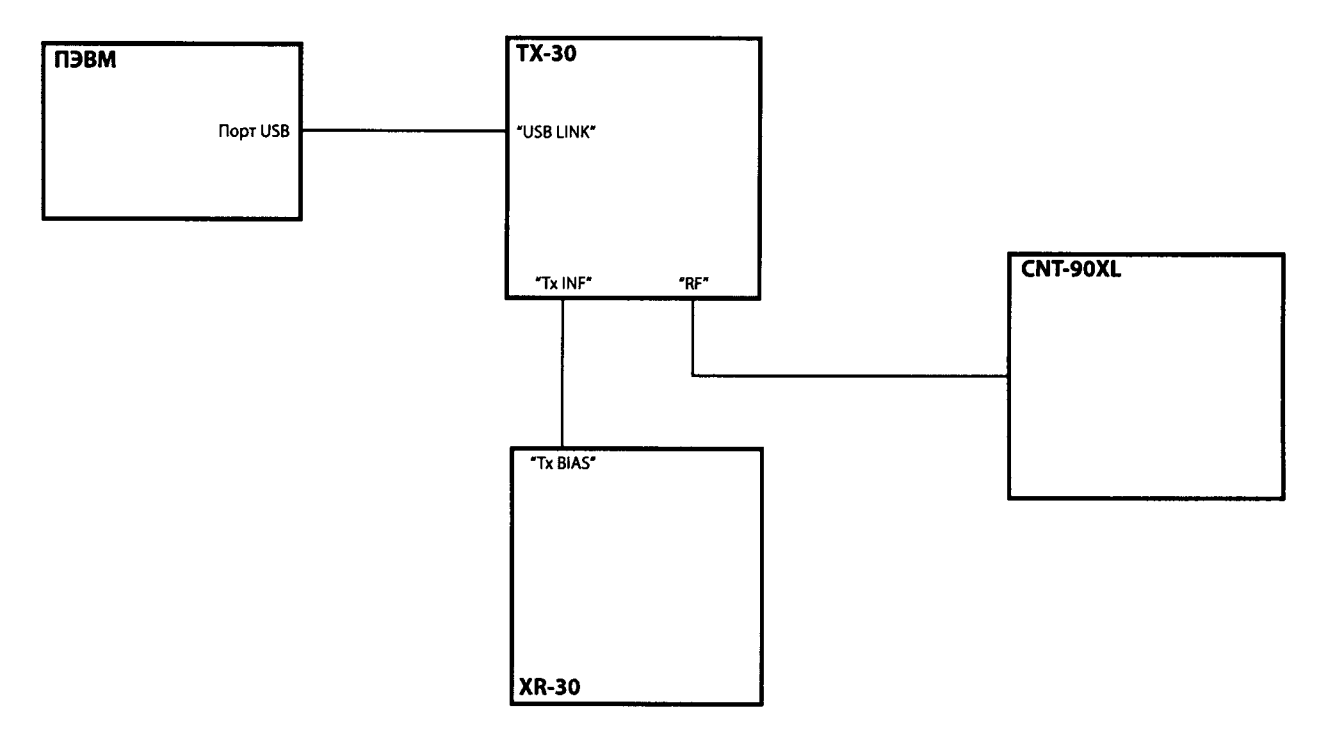

Рисунок 4 - Блок-схема соединений для проверки на соответствие требованиям диапазона частот работы ионозонда

3) Включить ионозонд и частотомер CNT-90XL.

4) С помощью ПЭВМ задать значение частоты излучаемой передатчиком. Для этого необходимо:

- запустить тестовую утилиту caditestL;

- в окне программы, изображенном на рисунке 5, во вкладке «Configure Fixed Frequency» задать значение частоты 1 МГц и режим «Diagnosis»;

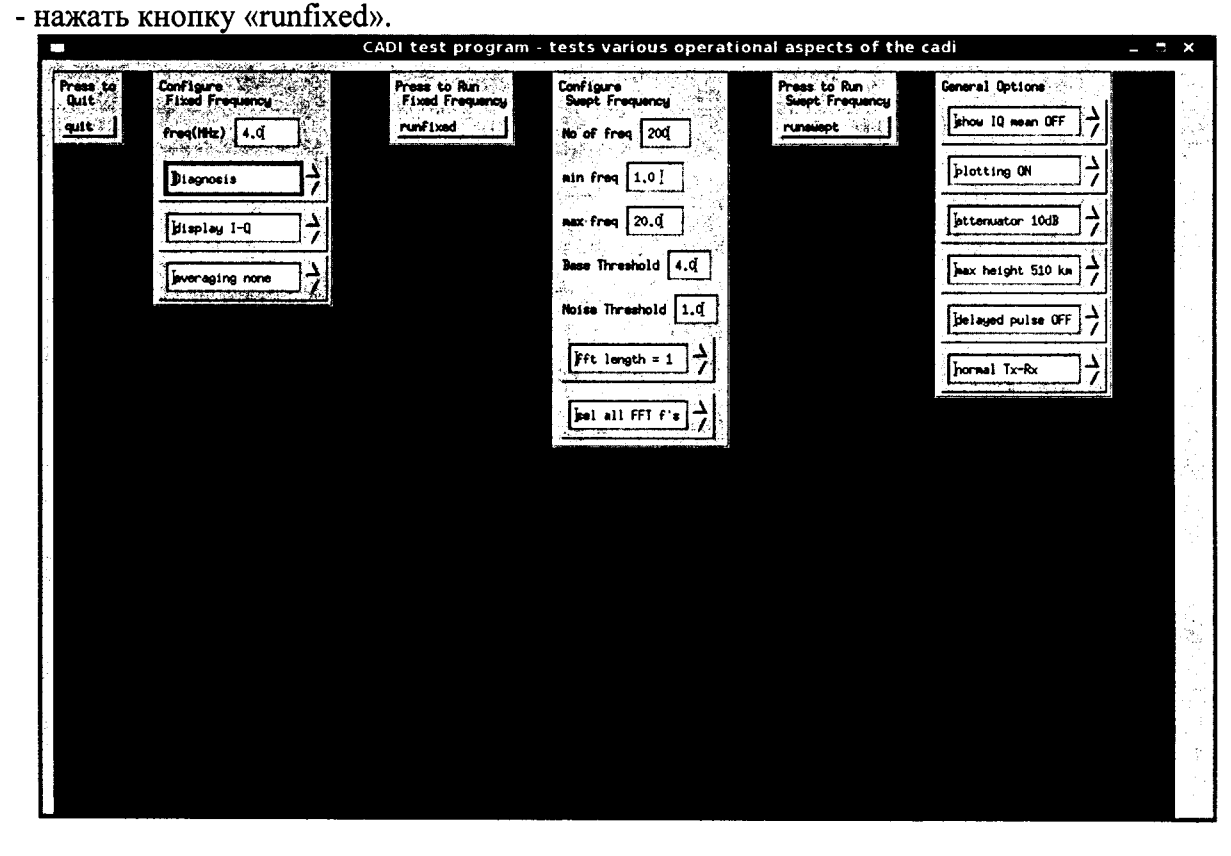

Рисунок 5. Окно тестовой утилиты caditestL.

5) На частотомере зафиксировать результат измерений.

6) Повторить операции для частот: 3, 5, 7, 10, 12, 15 и 16-20 МГц.

7) Результаты занести в таблицу 5.

Таблица 5.

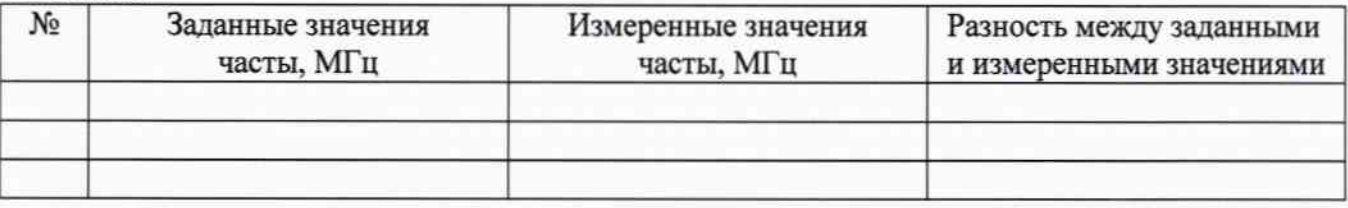

Результаты поверки считаются удовлетворительными, если абсолютная погрешность воспроизведения частоты в диапазоне от 1 до 20 МГц не превышает ± 200 Гц.

### 8. Оформление результатов поверки

При положительных результатах поверки оформляется свидетельство о поверке установленной формы.

При отрицательных результатах поверки (погрешность измерений превышает допустимые значения) применение комплекса запрещается. Комплекс бракуется и направляется в ремонт. Выписывается свидетельство о непригодности с указанием причины.

Начальник лаборатории № 441 ФБУ "Ростест-Москва"

С.Э. Баринов